## Anmeldung Elternsprechtag – Pestalozzi-Gymnasium Dresden

1. Unter lernsax.de mit den Logindaten Ihres Kindes anmelden:

## Anmelden mit LernSax-Zugangsdaten

Benutzerkennung (= E-Mail-Adresse)

test.schueler@pgd.lernsax.de **Passwort** ...........

## **Hinweis**

Antworten zu oft gestellten Fragen rund um den Anmelde-Vorgang finden Sie in unseren [> FAQ: Benutzername, Login, Passwort!

Mit der Anmeldung akzeptiere ich die Nutzungsbedingungen von LernSax. Die Verarbeitung personenbezogener Daten erfolgt gemäß der Datenschutzerklärung von LernSax.

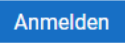

2. Wählen Sie oben rechts im Menü "Raum wechseln" Pestalozzi-Gymnasium Dresden aus:

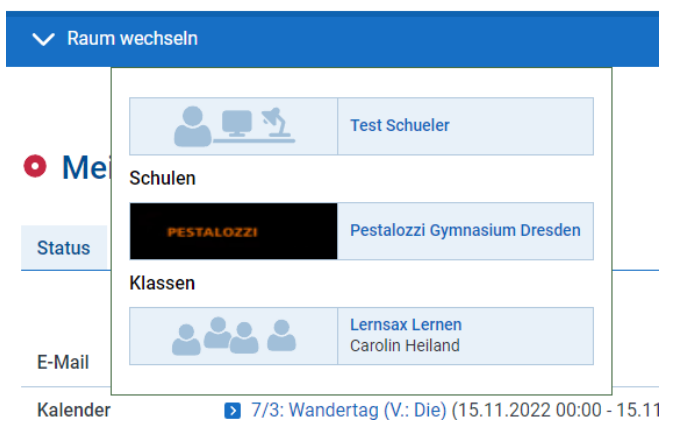

3. Wählen Sie rechts im Menü den Menüpunkt "Sprechstunden".

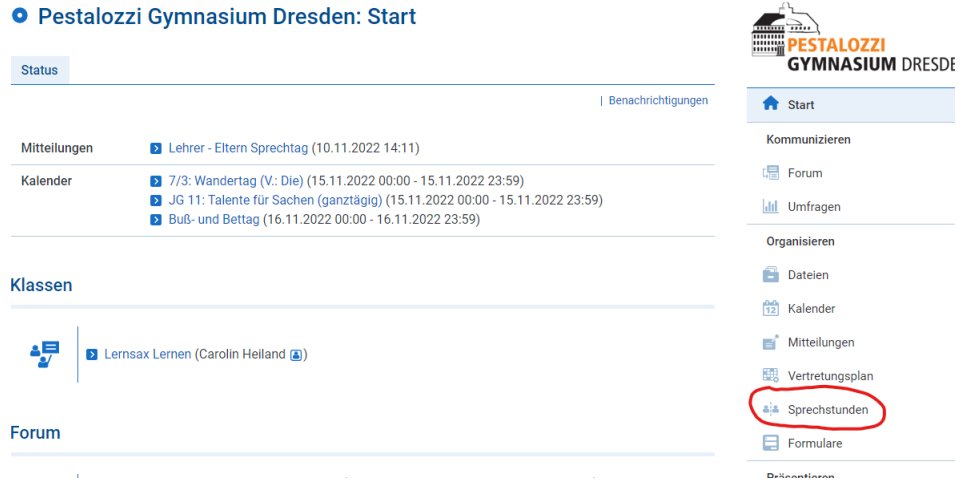

4. Wählen Sie den gewünschten Lehrer aus:

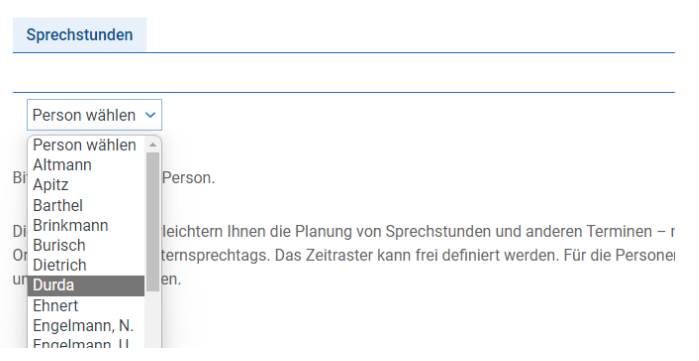

**O** Pestalozzi Gymnasium Dresden: Sprechstunden

5. Suchen Sie sich eine freie Uhrzeit aus, indem Sie auf das Stift Symbol klicken.

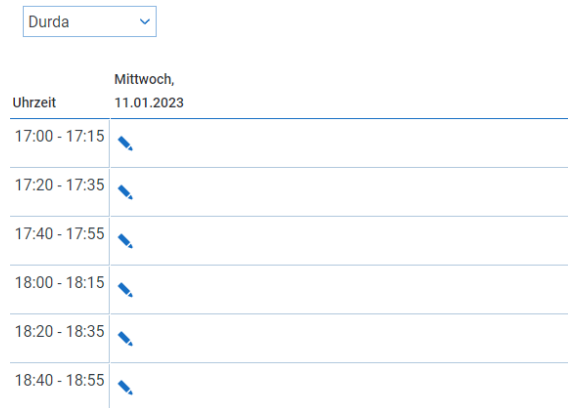

6. Bitte geben Sie unter Kurzbeschreibung bitte das Thema ihres Elterngesprächs an: Person buchen  $0.859x$ 

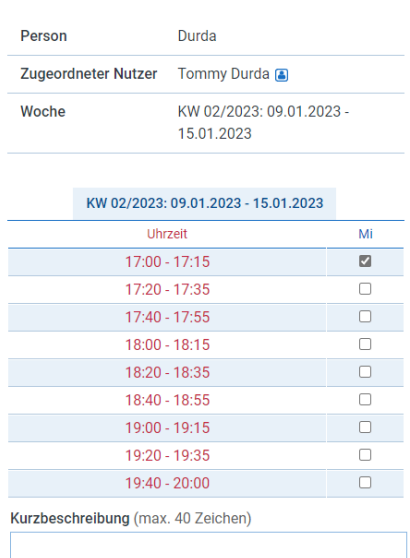

Ihre Buchung und das Thema ist ausschließlich für Sie und die Lehrer sichtbar.